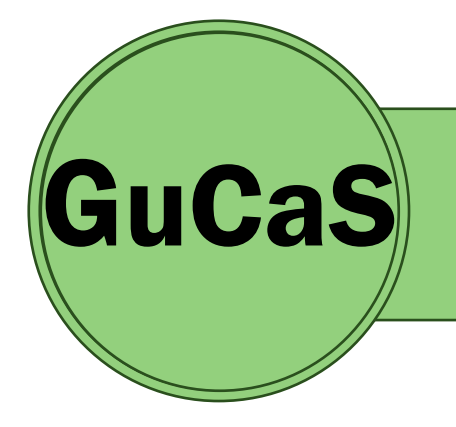

# GUIA DE CADASTRO NO SIGAA

ENGENHARIA FLORESTAL | UFPI

## **OBJETIVO**

Facilitar o cadastro dos estudantes ingressantes no SIGAA

## IMPORTANTE

Este Guia é uma simplificação para facilitar o processo de cadastro no SIGAA. Em caso de problemas ou dúvidas, você pode consultar a Secretaria do Curso presencialmente ou por Email [\(coord.florestal@ufpi.edu.br\)](mailto:coord.florestal@ufpi.edu.br)

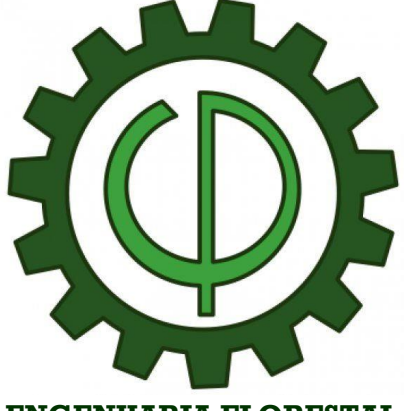

**ENGENHARIA FLORESTAL UFPI**

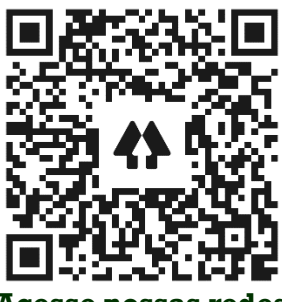

**Acesse nossas redes**

## QUEM PODE REALIZAR?

Apenas Estudantes INGRESSANTES (novatos)

## COMO ACESSAR O SIGAA?

No link: *<https://sigaa.ufpi.br/sigaa> Clicar em Cadastre-se > Preencher o Formulário > Clicar em Cadastrar*

# PASSOS...DÊ UM ZOOM!

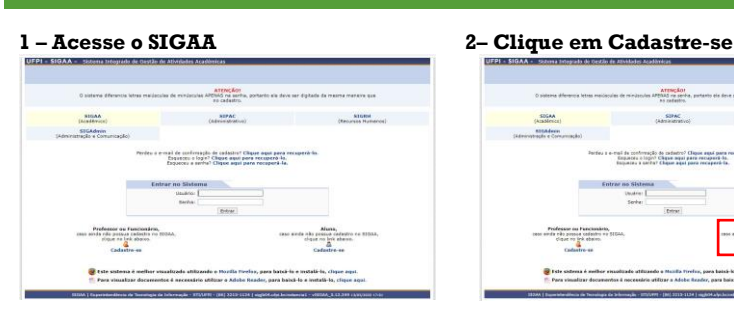

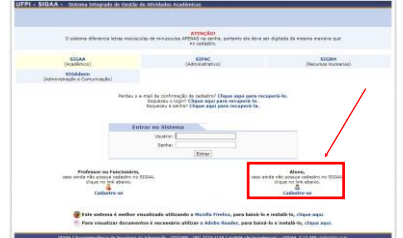

### **3 – Preencher todos os dados 4– Clique em Cadastrar**

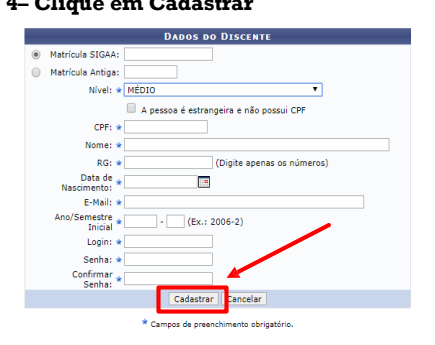

# **5 – Verifique a mensagem 6 – Acesse o módulo de ensino**

Com o cadastro realizado, você poderá acessar o módulo de Ensino e Realizar a sua Matrícula Curricular.

## **Tem dúvidas de como realizar a Matrícula?**  Utilize o GuMO - Guia de Matrícula on-line, disponível na aba

Documento no Site do Curso. Acesse<https://linktr.ee/florestalufpi>